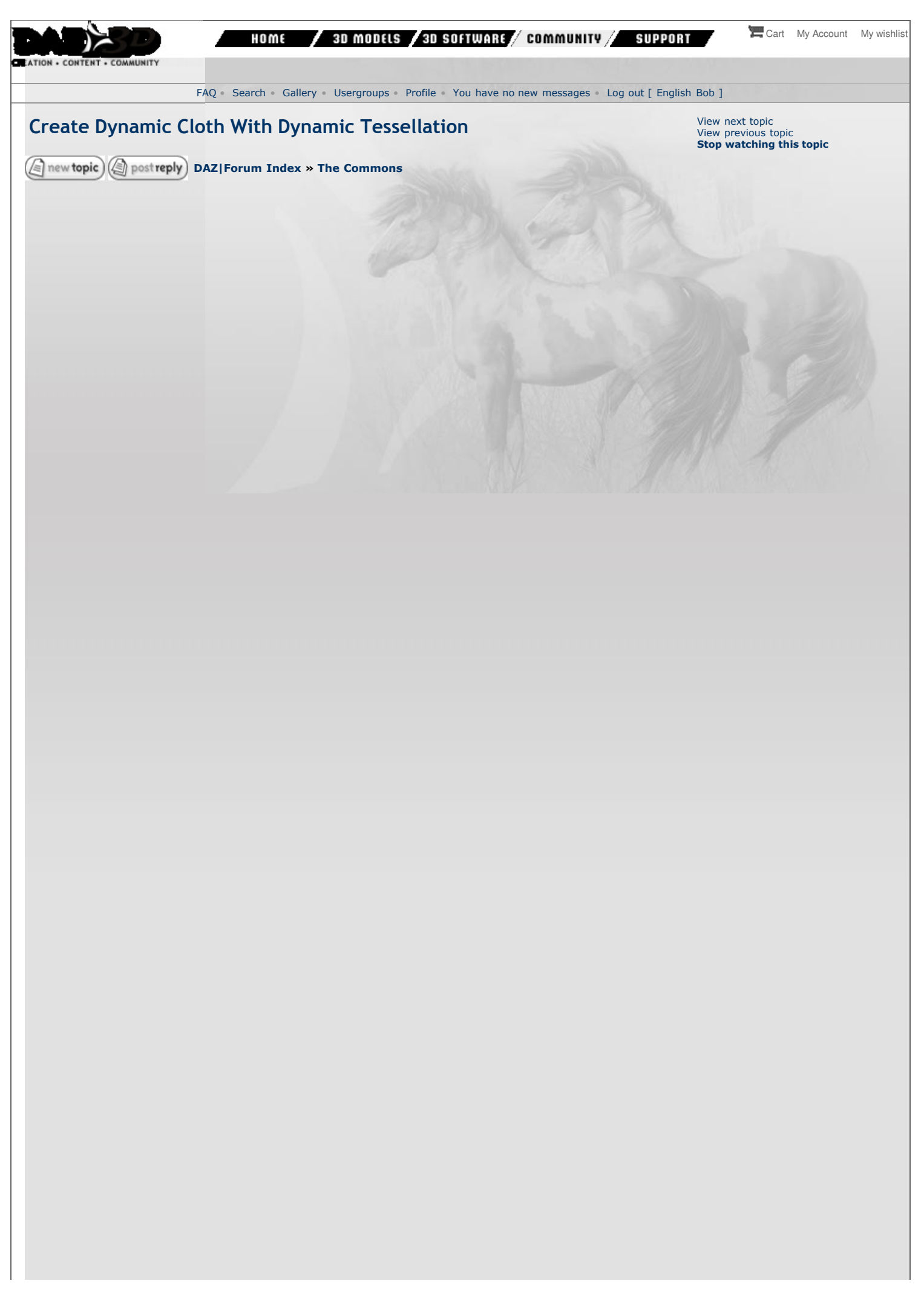

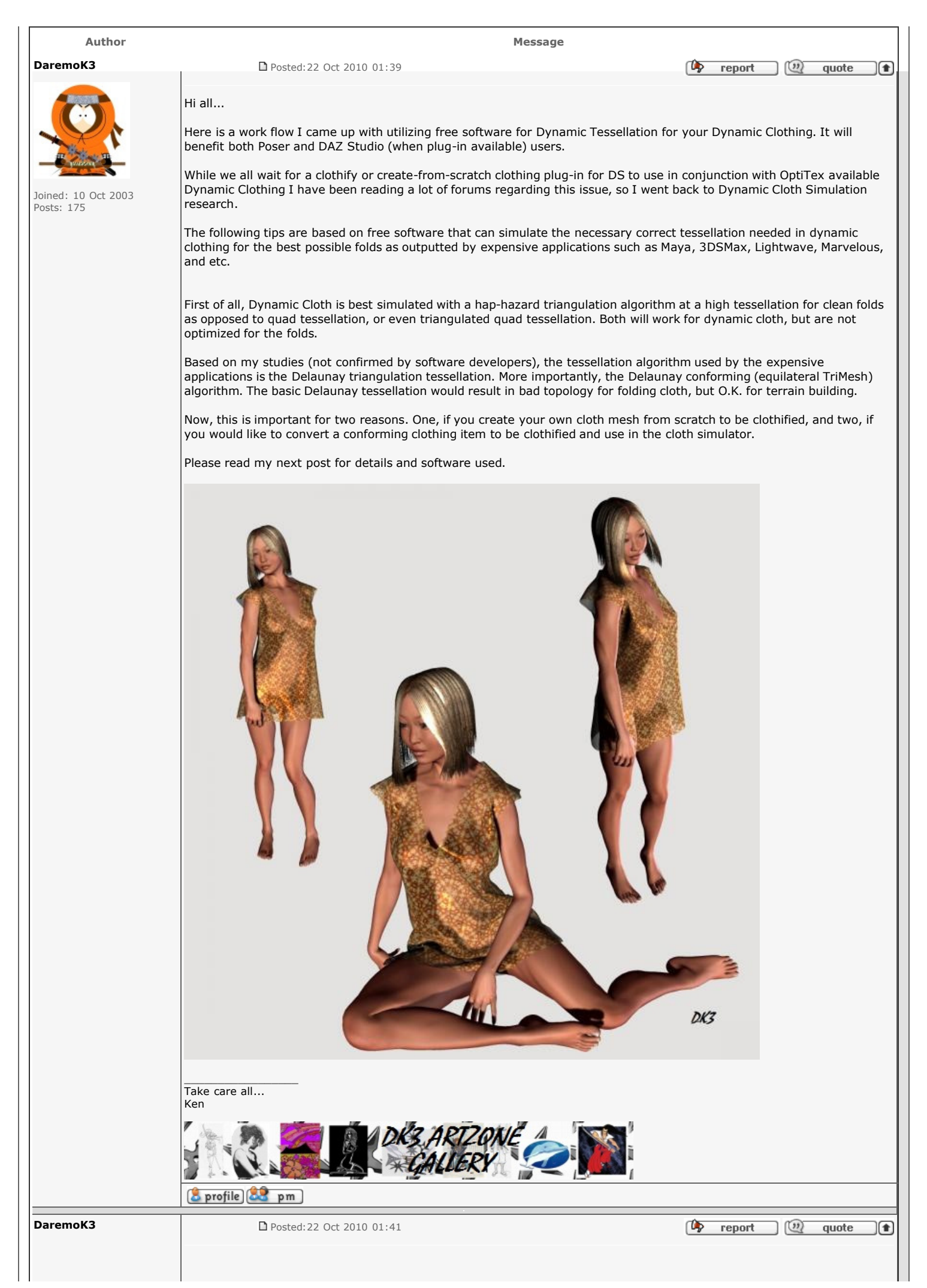

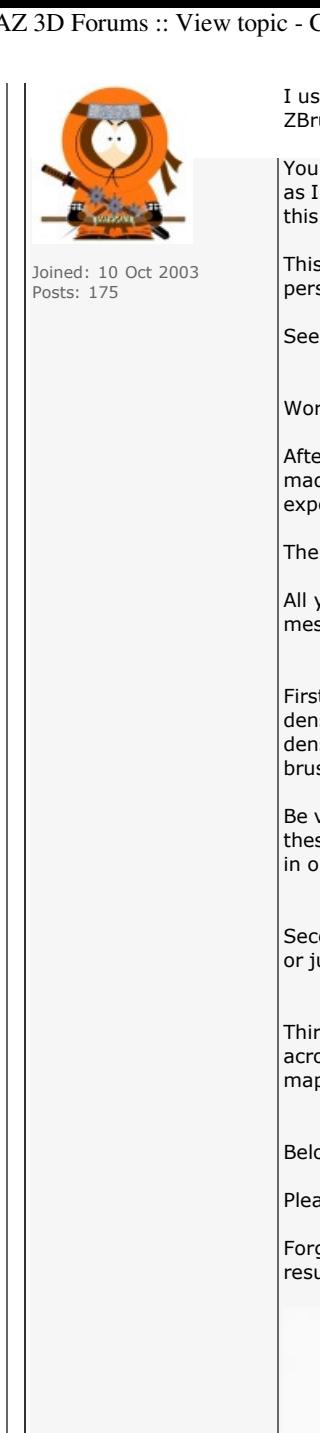

I used two free applications to achieve the results in the pictures below. Wings3D, and Sculptris (alpha version over at ZBrush).

You can use any software you like, and whatever method known or available to you to create or convert your cloth. As far as I know, only Sculptris will apply the Delaunay conforming tessellation. If anyone knows of another free application with this ability, I would like to know.

This is not an automatic translation process. There is work involved on your end, but with a little patience and perseverance you can achieve quality topology.

See attached pics for detailed proof-of-concept.

Work flow:

After creating/converting your cloth model, triangulate it and then save as OBJ. Sculptris wants triangulated OBJ's. (I made the mistake of not triangulating model first time I tried, and Delaunay tessellation viewed successful in Sculptris, but exported model was all quads that were simply moved around)

Then open up Sculptris and import your model as new model.

All you will need is a couple of the brushes, parameter changes, and a little practice. Do not try to "sculpt" detail into your mesh and change your outlying form (unless desired).

First, use the mask brush to "brush" in tessellation detail. A few factors will come into play. You can get very tiny and dense topology depending on brush size, strength, and zoom factor in view port. Play around until you find a comfortable density you are happy with (don't forget about "undo"). If you feel it is to dense in spots or overall, then use the decimate brush to make the topology less dense. You are aiming for med-high to high density for great cloth folds.

Be very careful around open boundaries such as neck, arm/leg, or waist holes. Getting to close to edge boundaries with these brushes can change to underlying form, which you definitely want to keep. You can change the soft/hard boundary in options when around edges to help maintain edge lines.

Second, use the smooth brush (hold shift and paint) to smooth out and equalize the tessellation either over entire model or just in spots you deem necessary.

Third (optional), go into paint mode to auto assign UV mapping. The mapping is fine for painting within the application across seams, but you will probably need to remap in another program to paint in 2D apps or attach tillable textures. (I mapped here then remapped in UVMapper, and again in Roadkill UV mapper to fix stretching issues).

Below are my results, and rendered examples in Poser 6 utilizing Cloth Room Sim:

Please feel free to post questions, concerns, or correct me where needed.

Forgot to note: First pic is original model and then hand triangulated (no need to do, just auto-triangulate). Second pic is resulting mesh after Sculptris and Roadkill (for the texuring).

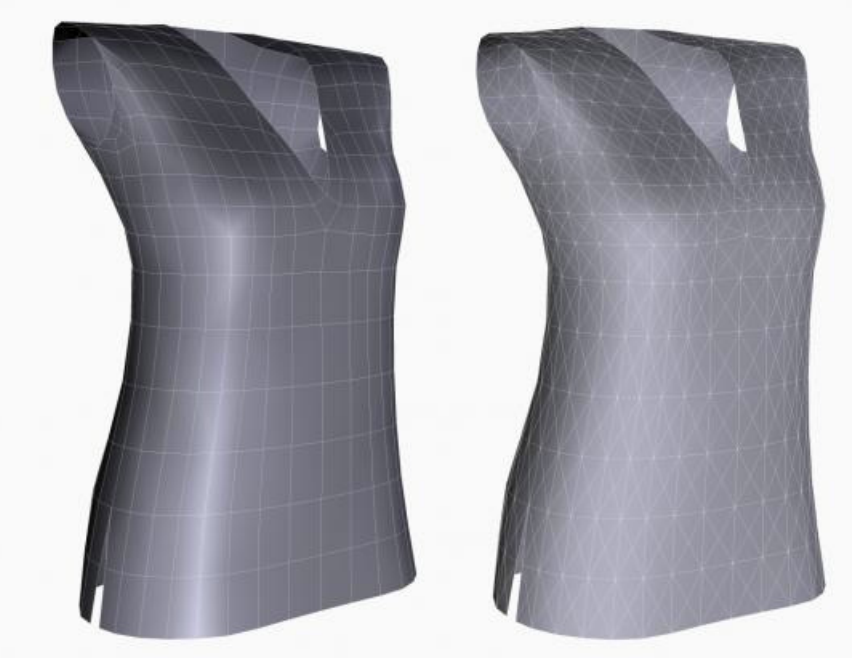

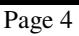

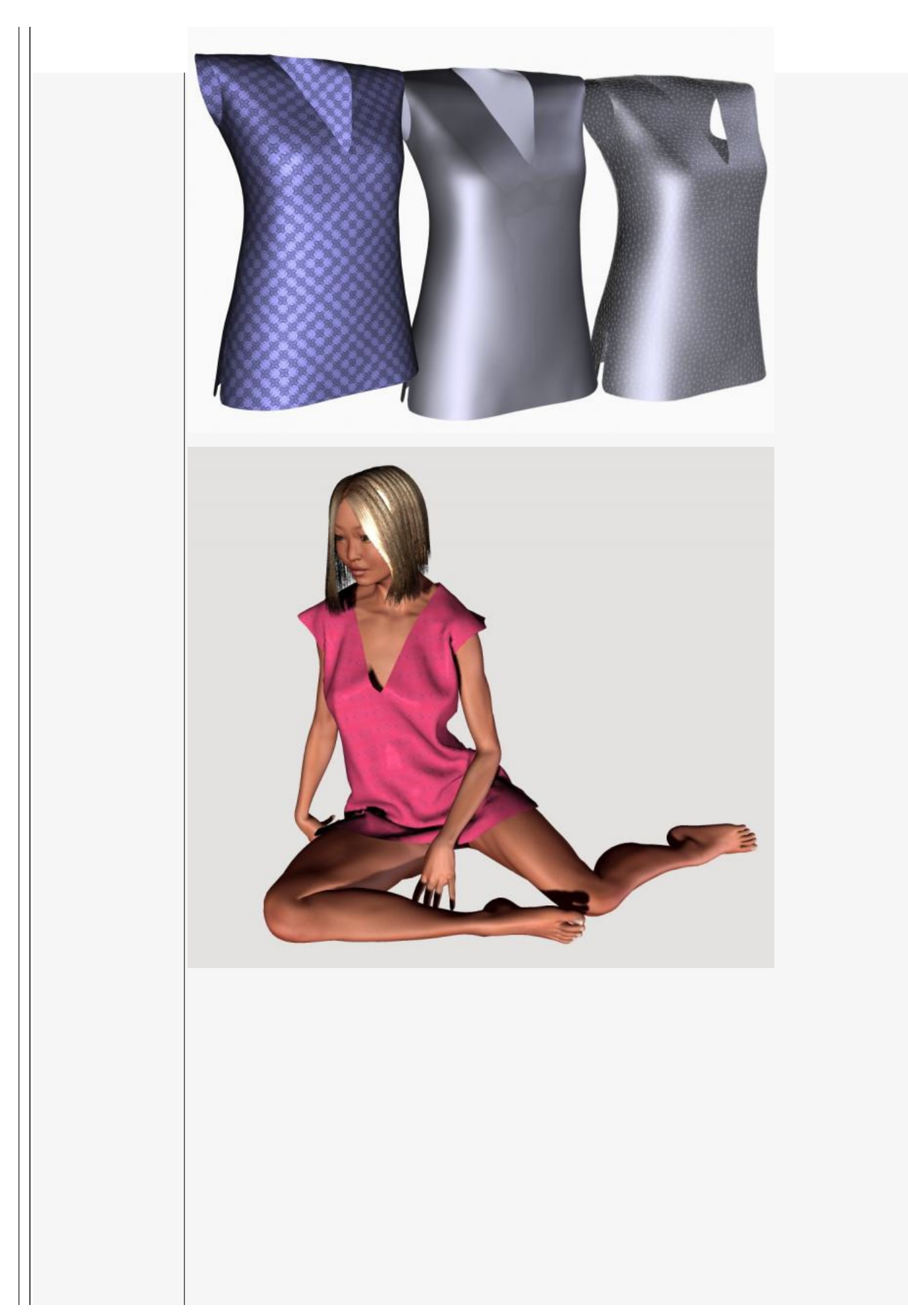

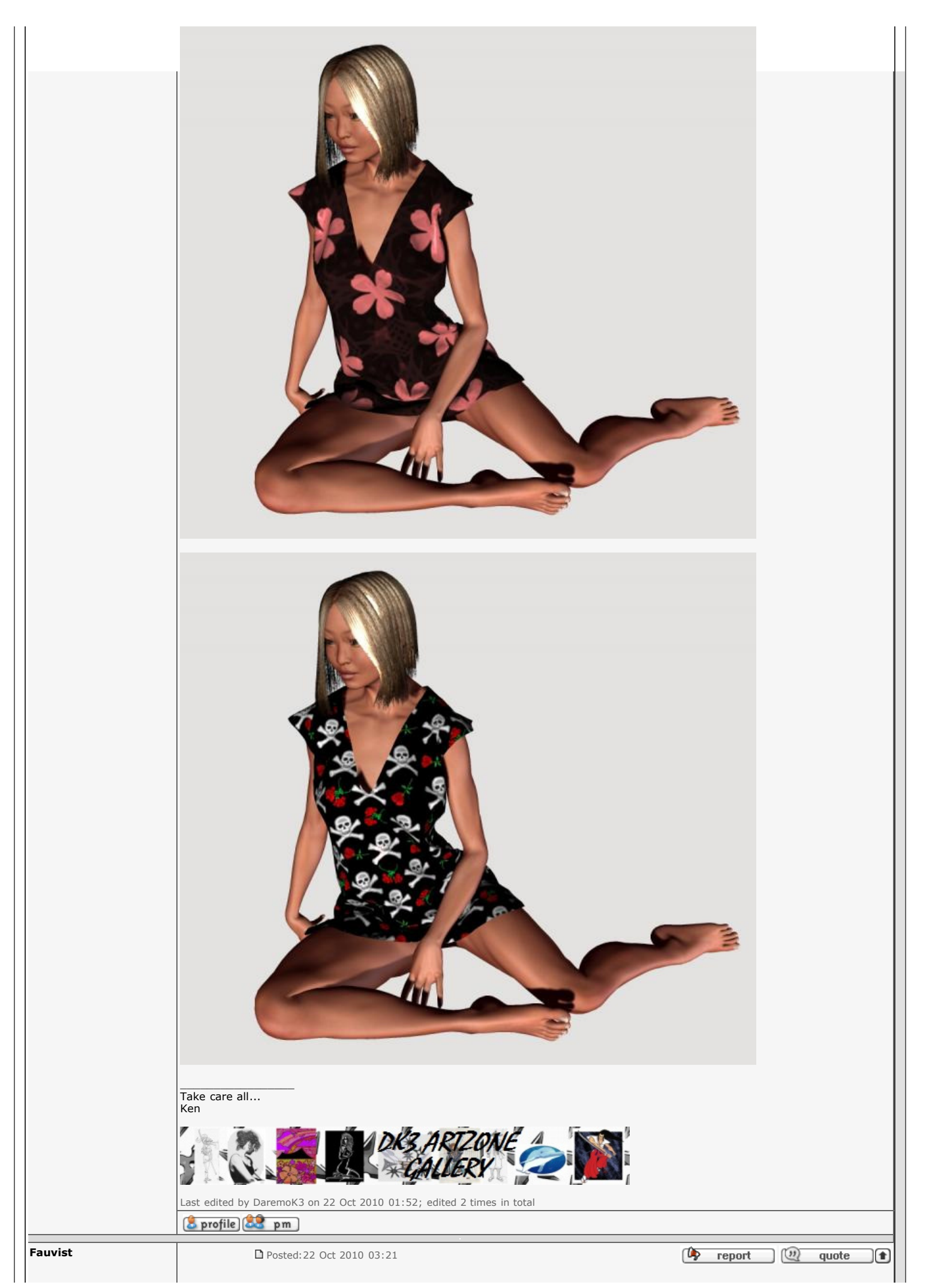

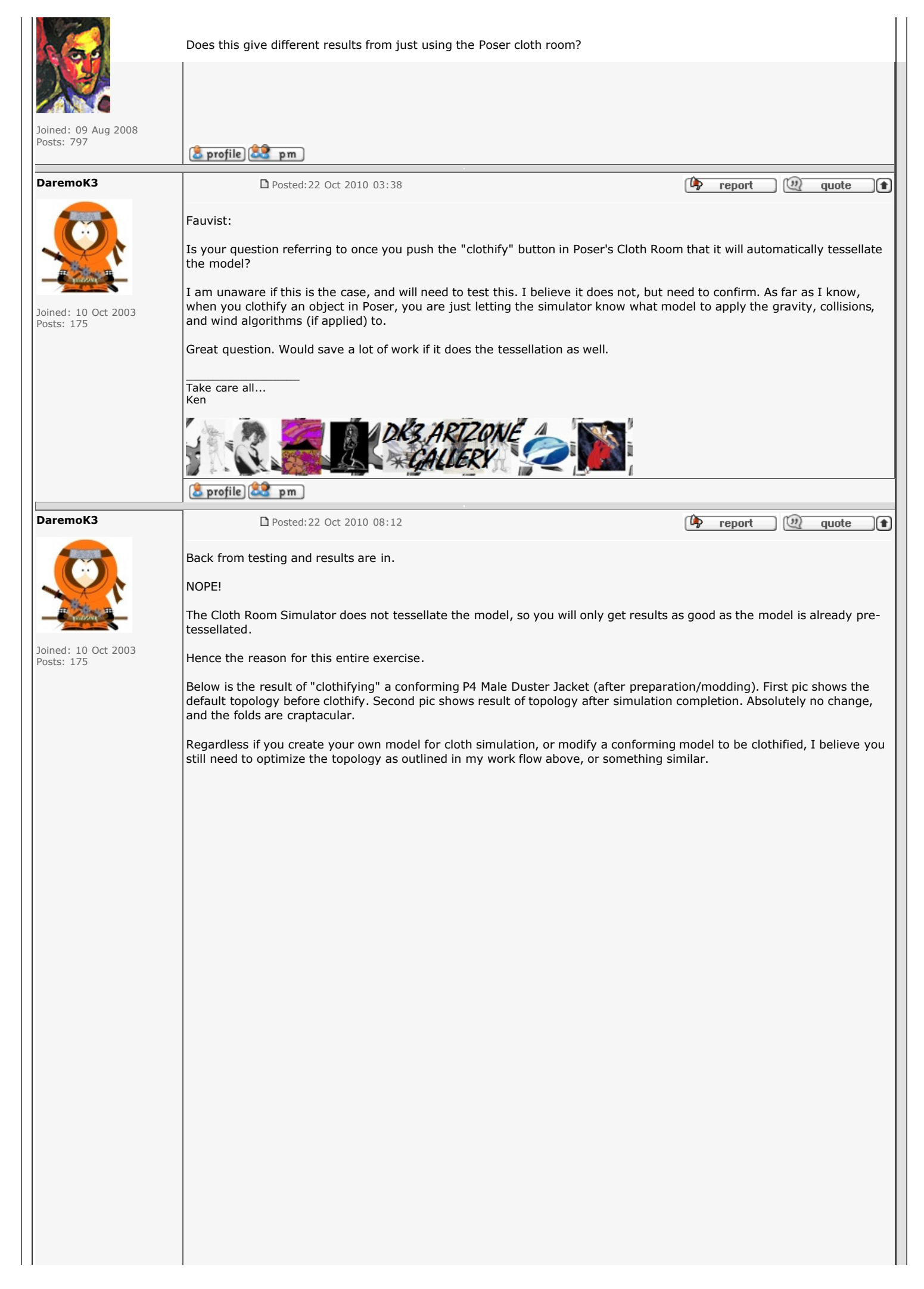

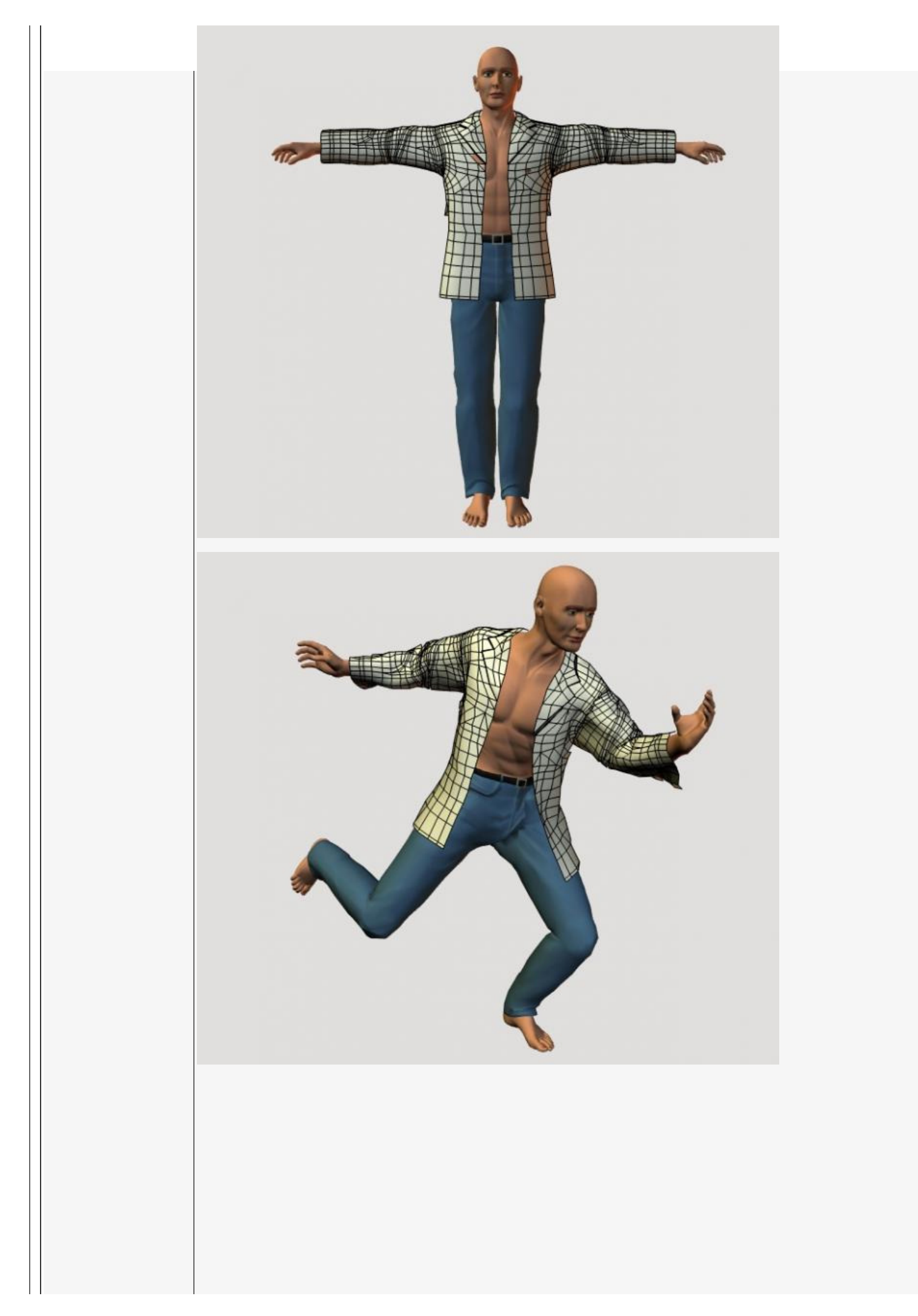

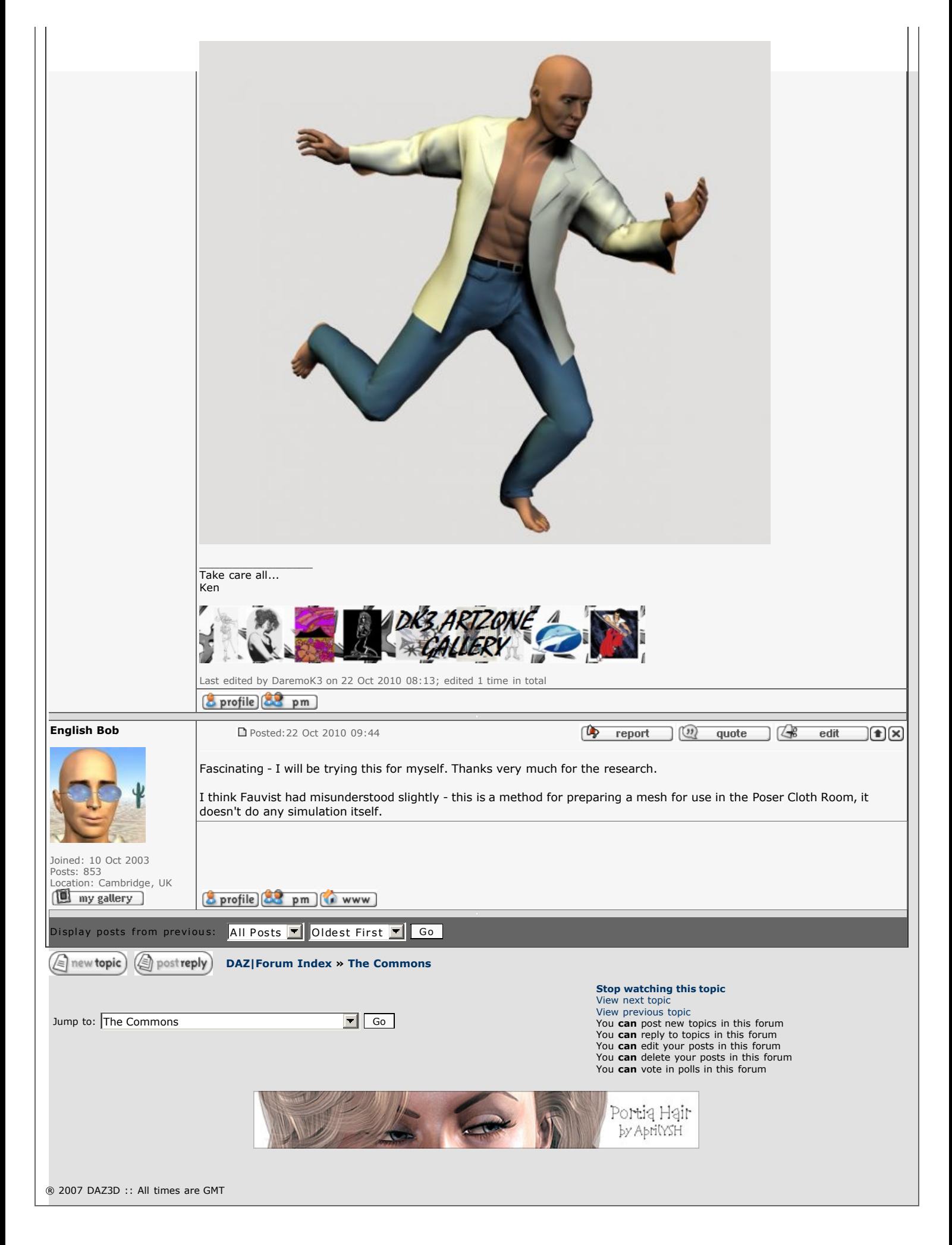